### WELCOME TO TECHNOVATI NO NATING N Week 3 - October 16

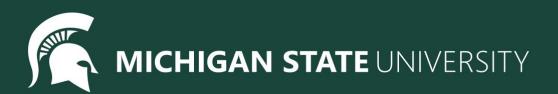

### Agenda

- Spotlight 10 10:15
- Lesson 2 Continued 10:15 10:45
  - $\circ$  Review
  - $\circ$  Variables
  - User Inputs
- Coding challenges 10:45 11:15
- Standup 11:15 11:30
  - Temperature Check

### Spotlight

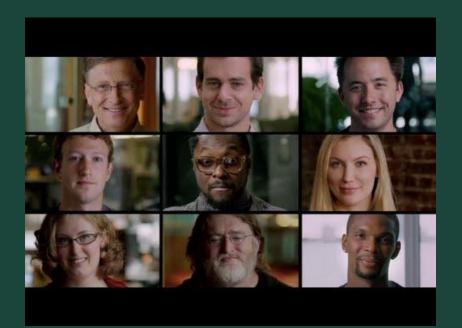

#### What Most Schools Don't Teach

- Why do you want to learn to code?
- How do you hope to use computer science in the future?

# Feedback!

### Review - Week 1

| Command               | What does it do?                                 |
|-----------------------|--------------------------------------------------|
| forward(distance)     | Moves Tracy forward a specified <i>distance</i>  |
| circle(radius)        | Draws a circle with a specified <i>radius</i>    |
| backward(distance)    | Moves Tracy backward a specified <i>distance</i> |
| penup()               | Stops Tracy from leaving a trail                 |
| pendown ()            | Has Tracy start drawing a trail                  |
| left(num)             | Turns Tracy <b>num</b> degrees to the left       |
| <pre>right(num)</pre> | Turns Tracy <b>num</b> degrees to the right      |

### Review - Week 2

| Command                        | What does it do?                      |
|--------------------------------|---------------------------------------|
| <pre>color("color name")</pre> | Changes Tracy's trail color           |
| pensize(number)                | Changes Tracy's trail thickness       |
| <pre>begin_fill()</pre>        | Starts tracking closed shapes         |
| end_fill()                     | Fills & stops tracking closed shapes  |
| <pre>setposition(x, y)</pre>   | Moves Tracy to the input coordinates  |
| <pre>speed(number)</pre>       | Sets how fast Tracy executes commands |
| name = value                   | Saves the value in the variable       |

### Tracy command: Assignment

#### name = value

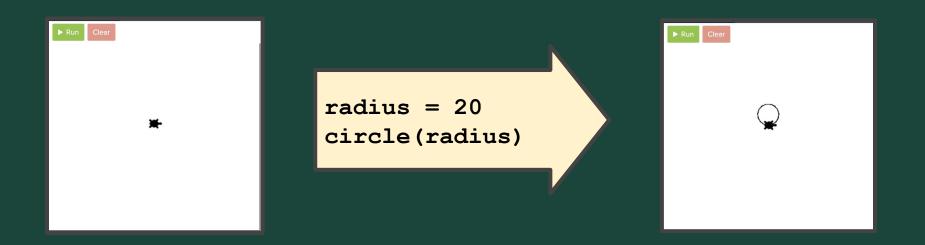

### More About Variables

#### A variable is like a "box" for a "value" (number or text)

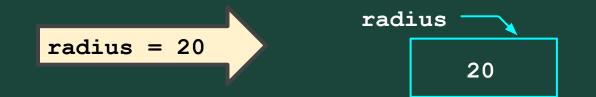

# What's the Deal With Variables?

▶ Run Clear

radius = 20 circle(radius) penup() setposition(0,-radius) pendown()

Variables let us set a value once, and then use that same value over and over!

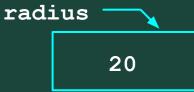

# What's the Deal With Variables?

▶ Run Clear

radius = 20 circle(radius) penup() setposition(0,-radius) pendown() radius = 2\*radius circle(radius)

 $\bigcirc$ 

Run

Variables let us set a value once, and then use that same value over and over! radius

Variables can be modified to store different values over time!

40

# What's the Deal With Variables?

radius = 50 circle(radius) penup() setposition(0,-radius) pendown() radius = 2\*radius circle(radius)

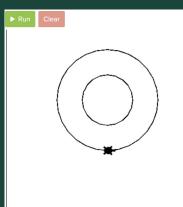

100

Variables let us set a value once, and then use that same value over and over!

Variables can be modified to store different values over time!

**Variables** make it easier to read and modify code!

# **Rules for Naming Variables**

### A Variable Name:

radius

- Should start with a letter
- Consists of letters, numbers, and underscores ('\_')

<u>ha</u>ir color

- Cannot be a Python "reserved word"
   (e.g., int, float, input, print, ...)
- Should be meaningful for example:

speed

# User Input (Text)

**Variables** can also be used to save *user input*, letting the user indicate values on-the-fly while running programs!

clr

clr

"areen"

"blue"

Use assignment with the **input("prompt")** function!

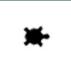

clr = input("Enter a color: ")
# if the user types "green"
color(clr)

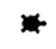

clr = input("Enter a color: ")
# if the user types "blue"
color(clr)

### User Input (Numbers)

The user inputs a "string", or sequence of characters.

To use a user input as a number, you have to tell Python to convert it to an "int" or a "float" – use int(...) or float(...)

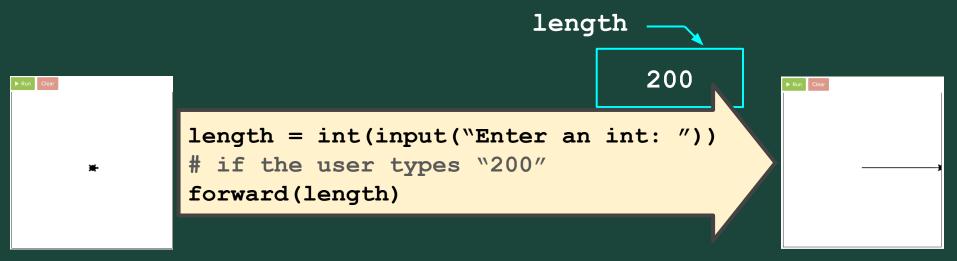

| Command                        | What does it do?                            |
|--------------------------------|---------------------------------------------|
| <pre>color("color name")</pre> | Changes Tracy's trail color                 |
| pensize(number)                | Changes Tracy's trail thickness             |
| <pre>begin_fill()</pre>        | Starts tracking closed shapes               |
| end_fill()                     | Fills & stops tracking closed shapes        |
| <pre>setposition(x, y)</pre>   | Moves Tracy to the input coordinates        |
| speed (number)                 | Sets how fast Tracy executes commands       |
| name = value                   | Saves the value in the variable             |
| <pre>input("prompt")</pre>     | Prints prompt and waits for user input      |
| <pre>int() , float()</pre>     | Converts a value to a number (int or float) |

# Standup

- What is a challenge you faced today?
- What is something you were successful with?
- What do you want to improve on for next week?
- What are you most excited to learn?

Attendance and Temperature Check

**Temperature Check**